## Part 1: SAS (Sgplot プロシジャ)や可視化の導入

#### 0.無料版 SAS の紹介

もし SAS の実行環境をお持ちでない場合、学習目的に限り、クラウド上で無償版 SAS が利 用できます.基本的には本資料と同様のコードが実行でき,同様の結果を得ることができま す. ただし、利用データをクラウドにアップロード,ライブラリ指定するなどの手順で、コ ードや機能に製品版と差異がでるので、詳しくは SAS 社, 公式情報を参照ください.

#### [SAS® ONDEMAND FOR ACADEMICS]

[https://www.sas.com/ja\\_jp/software/on-demand-for-academics.html#8239eb92-b4a3-4ef9-](https://www.sas.com/ja_jp/software/on-demand-for-academics.html%238239eb92-b4a3-4ef9-9306-f708a14164e9) [9306-f708a14164e9](https://www.sas.com/ja_jp/software/on-demand-for-academics.html%238239eb92-b4a3-4ef9-9306-f708a14164e9)

#### 1. Dataset の準備

[What If の NHEFS data] [https://cdn1.sph.harvard.edu/wp-content/uploads/sites/1268/2012/10/nhefs\\_sas.zip](https://cdn1.sph.harvard.edu/wp-content/uploads/sites/1268/2012/10/nhefs_sas.zip)

ダウンロードし、解凍した nhefs.sas7bdat を、参照可能な適当な場所に保存します. そして libname lib1 "保存したパス";

これにより、ライブラリ lib1 の nhefs データセットとして認識可能. libname ステートメントで明示的に命名されたロケーションを SAS では永久ライブラリと いい、なにも指定せずにデータ加工する一時的な領域を Work ライブラリと呼びます.

### 2. 作図の基本文法

一番基本的なコマンドは、sgplot プロシジャを使った次のようなものになります

```
proc sgplot data = lib1.nhefs;
scatter x=sbp y=dbp;
run;
```
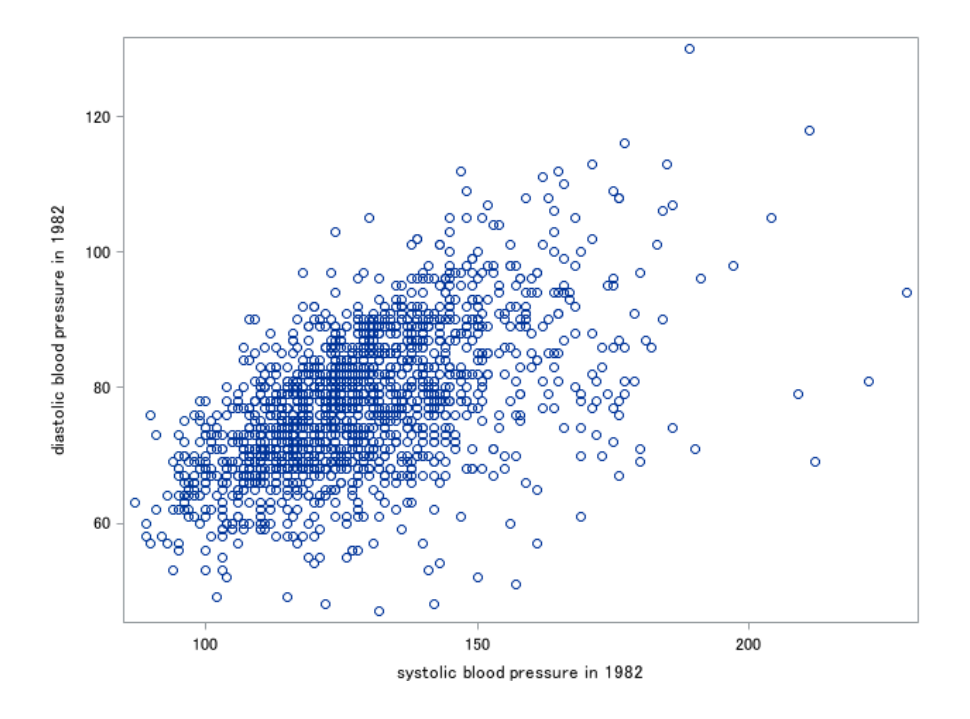

proc sgplot data = [ライブラリ名.データセット名]; [プロットステートメント] ---プロットステートメントごとの必須な指定 /オプション ; run;

といった形が基本の構文スタイルになります. 先の例では[プロットステートメント] として scatter を使い、散布図を作成しました scatter を指定した場合の必須指定は x = と y =になります.

必須要素以外のオプションが必要な場合はスラッシュ[/]を挟んでオプションを指定します.

指定できるプロットステートメントと,必須指定およびオプション指定は,オンラインのリ ファレンスを参照します

[https://documentation.sas.com/doc/en/pgmsascdc/9.4\\_3.5/grstatproc/p073bl97jzadkmn1](https://documentation.sas.com/doc/en/pgmsascdc/9.4_3.5/grstatproc/p073bl97jzadkmn15lhq58yiy2uh.htm) [5lhq58yiy2uh.htm](https://documentation.sas.com/doc/en/pgmsascdc/9.4_3.5/grstatproc/p073bl97jzadkmn15lhq58yiy2uh.htm)

[例 1]:推移図 [series ステートメント]

proc sgplot data=sashelp.pricedata;

series  $x = date$   $y = sale / group = product;$ 

run;

/\*sashelp.ライブラリは備え付けのライブラリで,サンプルデータセットも入っている\*/

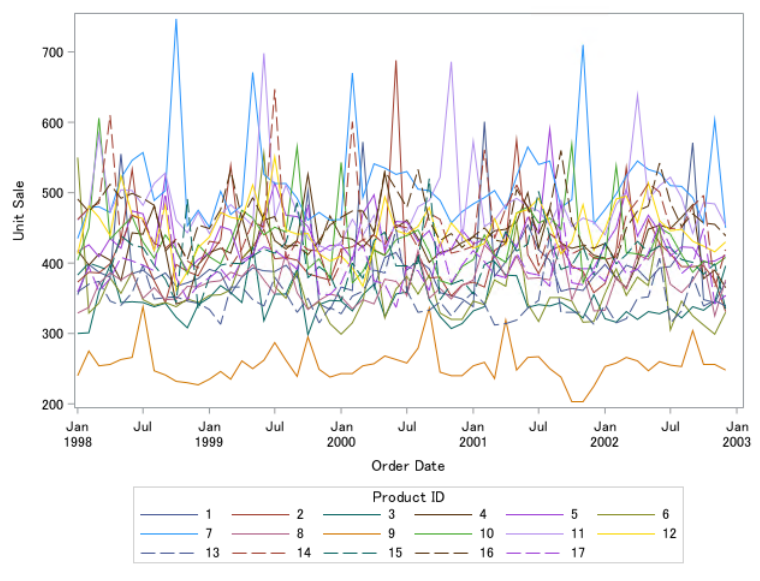

[例 2]:ヒストグラム [hisotgram ステートメント]

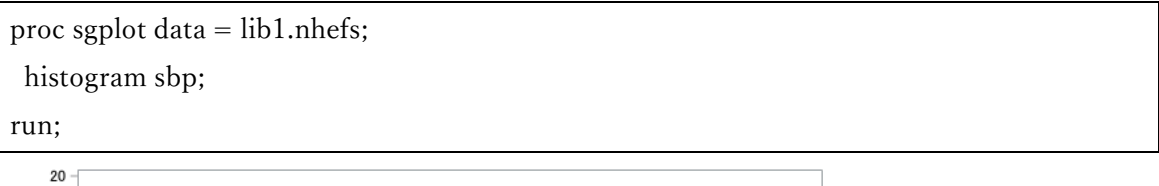

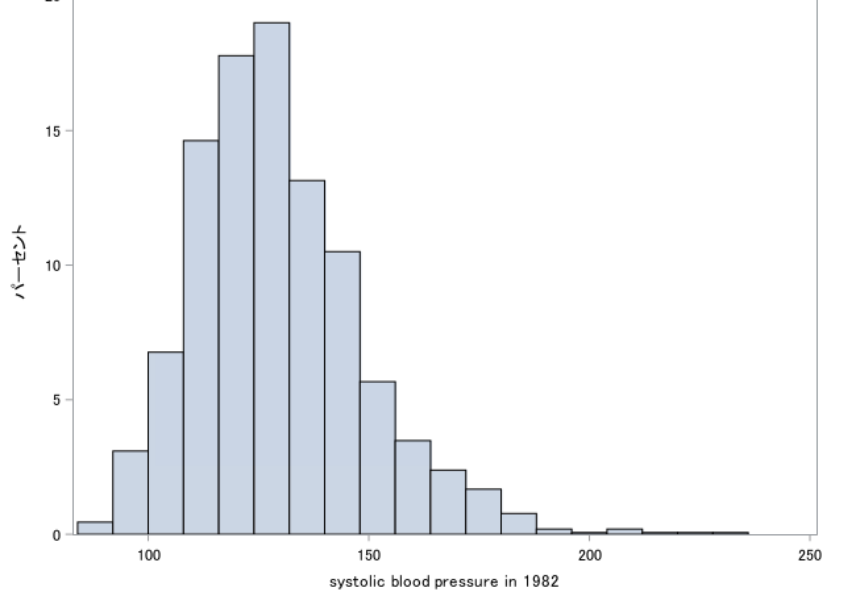

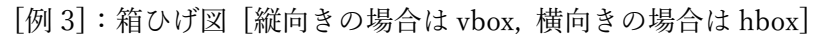

proc sgplot data = lib1.nhefs; vbox ht / category=sex; run;

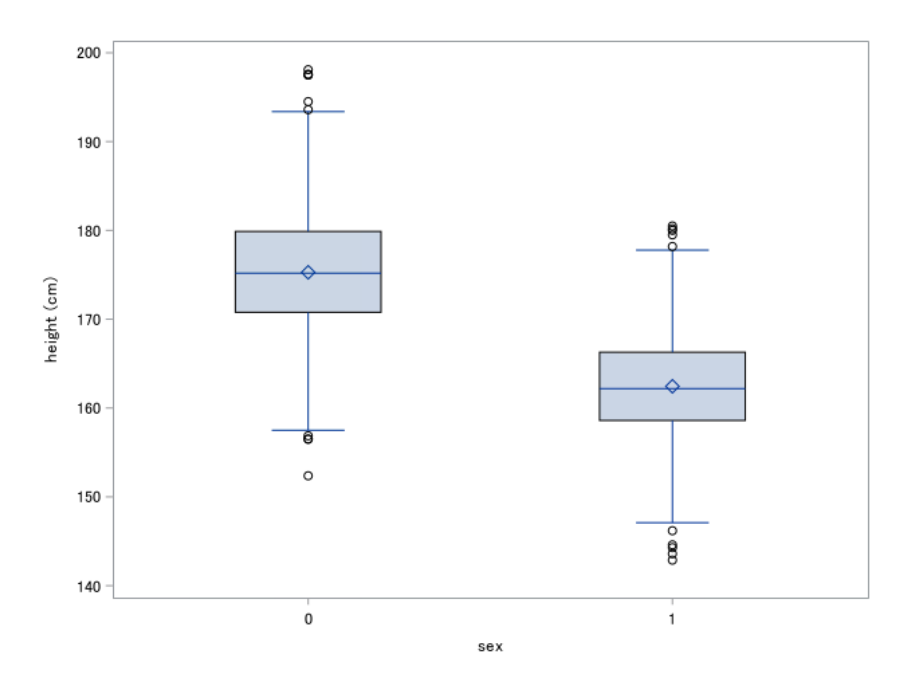

[例 4]: グラフの重ね合わせ

基本的に sgplot;~run;の間に複数のプロットステートメントを挿入することができ,複数 のグラフを重ねることができます

proc sgplot data = lib1.nhefs; scatter x=sbp y=dbp; reg x=sbp y=dbp; run;

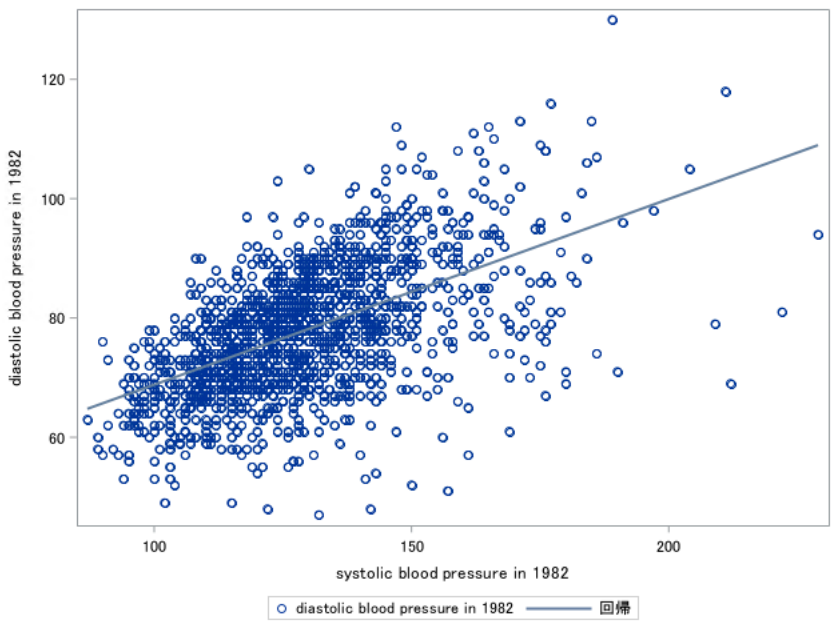

↑scatter[散布図]に reg[回帰直線]を重ねている.

### 3. グラフ体裁の調整方法

#### 3.1 プロットごとの属性とグループごとの属性

プロットごとの体裁の場合,基本的にはオプションで XXXXattrs = (変えたい属性 = 値 , 変えたい属性 = 値 .... ) と記述します XXXX の部分は体裁を変えたい要素であり,マーカーの色や形を変えたければ markerattrs になり、線の色や線種を変えたければ lineattrs になります.

散布図のマーカーの形を塗りつぶし四角にし,色を黒,サイズを 5pt として,回帰直線の色 を赤,太さを 3pt , 線種を破線にするというコードであれば以下のようになります

proc sgplot data =  $lib1.nhefs;$ scatter x=sbp y=dbp /markerattrs=(color=black size=5pt symbol=squarefilled); reg x=sbp y=dbp / nomarkers lineattrs=(color=red thickness=3pt pattern=dash); run;

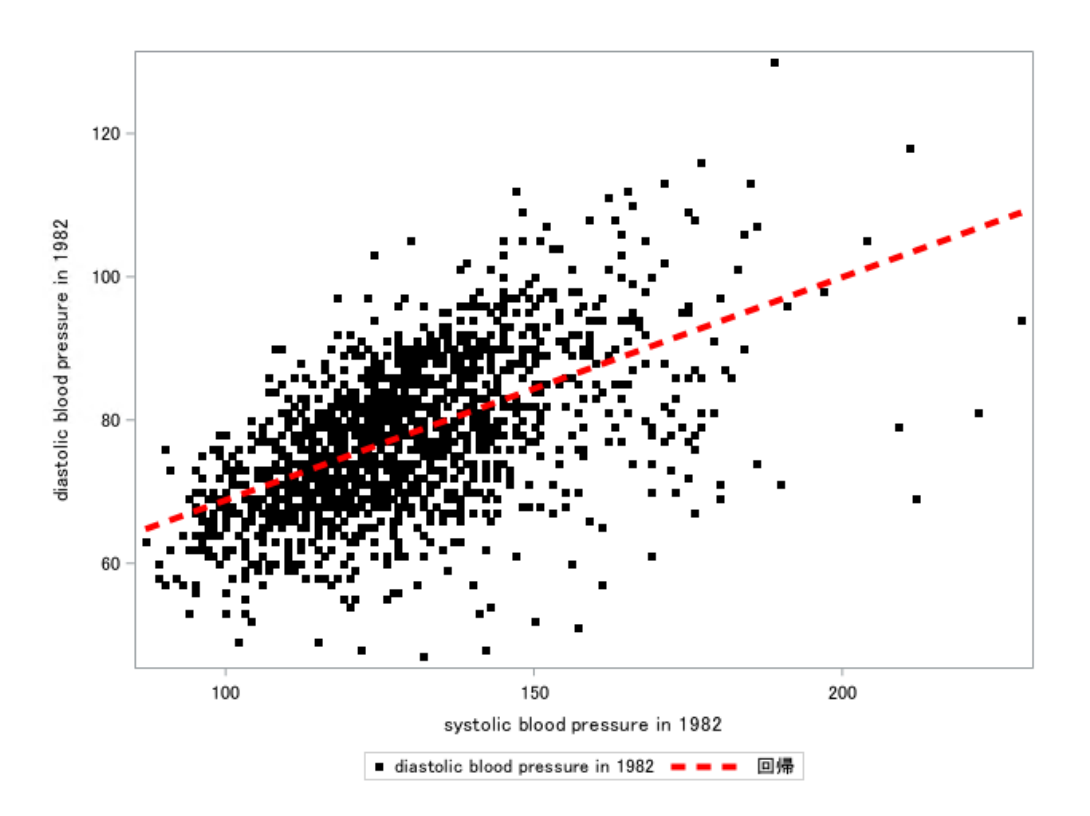

プロットのオプションで group を使い、グループごとに描画している場合について、グル ープごとに属性を指定する方法は複数ありますが,簡便な styleattrs について紹介します

ods graphics / attrpriority=none;

```
proc sgplot data = lib1.nhefs;styleattrs 
datacontrastcolors=(red blue)
datasymbols=(triangle circle)
datalinepatterns=(solid dash)
;
 scatter x=sbp y=dbp /group= sex;
 reg x=sbp y=dbp / group= sex nomarkers lineattrs=(thickness=2pt);
run;
```
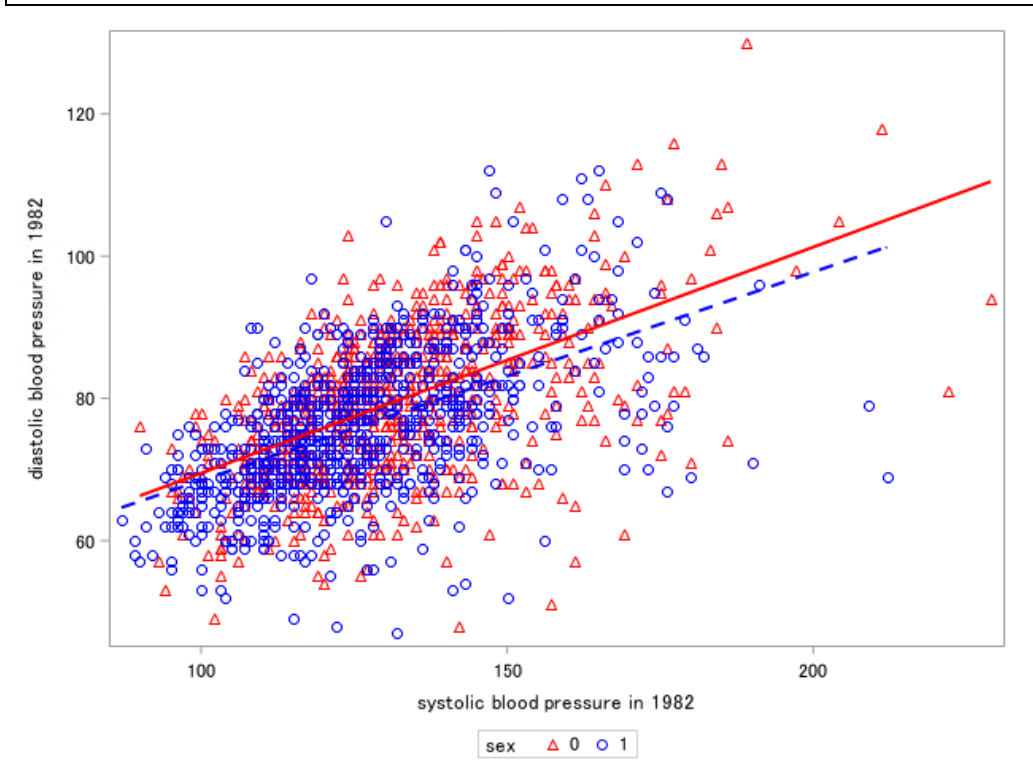

styleattrs から ;の間に、変えたい属性について、リスト形式で指定します. 上記の場合,一つ目のグループは,赤色で,三角形で,直線.2 つ目は青色で,丸形で,破 線となります.

ods graphics / attrpriority=none;の部分について,デフォルトである attrpriority=color だと, 色×シンボルの種類分,グループ属性を作成してしまうので,グループ数が膨大な場合を除 くと none を指定したほうがわかりやすく,今回はそのようにしています.

### 3.2 軸と凡例の体裁

変数の値をそのままプロットに示すのではなく 0 であれば男性と表示したいなどの場合, SAS では format プロシジャで出力用のフォーマットを作成し,それをプロットで指定しま す.また y 軸の設定については yaxis ステートメント,x 軸の設定については yaxis ステー トメント, 凡例の設定については keylegend を指定します.

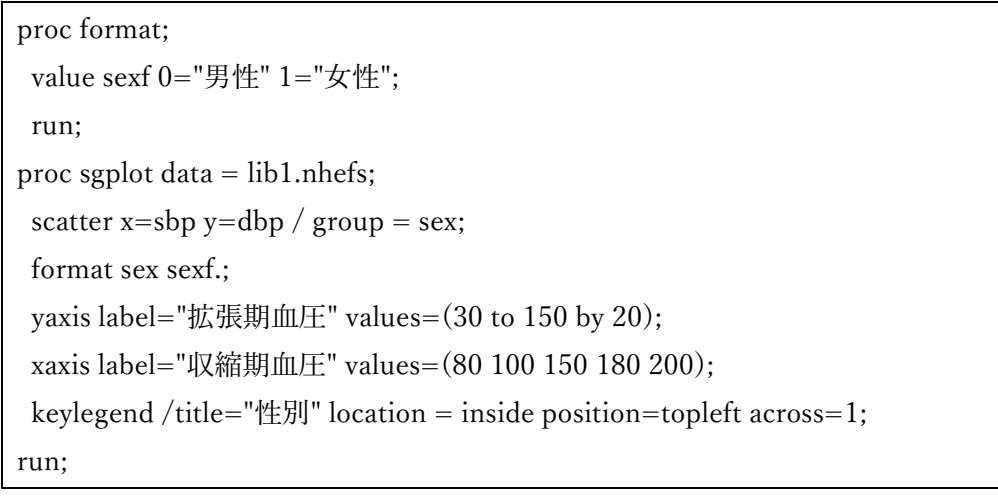

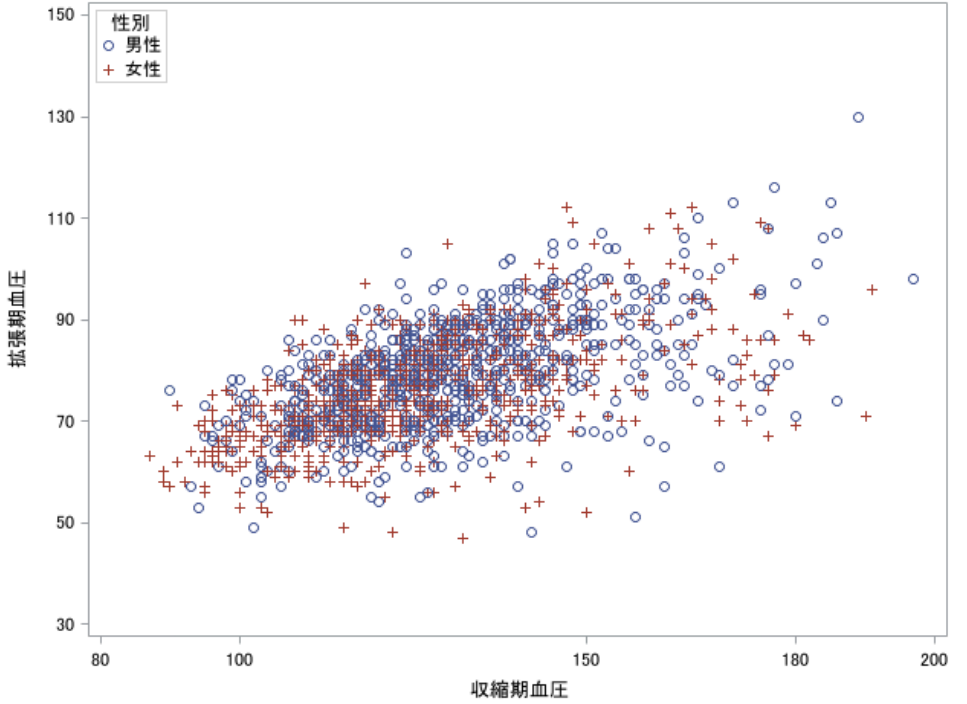

### 4. 参考

SAS で解析あるいはグラフを作成する場合において,データの前処理が必要になるケース が多いです.今回は可視化部分にフィーチャーする都合上,データセットからダイレクトに グラフを作成しています.データステップの基本については以下を参照下さい

## [ウェブサイト]SAS 忘備録:SAS 入門

## [https://sas-](https://sas-boubi.blogspot.com/search/label/%5B%E2%96%BC%20SAS%E5%85%A5%E9%96%80)

[boubi.blogspot.com/search/label/%5B%E2%96%BC%20SAS%E5%85%A5%E9%96%80](https://sas-boubi.blogspot.com/search/label/%5B%E2%96%BC%20SAS%E5%85%A5%E9%96%80)

# [書籍]統計解析ソフト SAS

<https://www.cutt.co.jp/book/978-4-87783-503-3.html>

グラフ描画においては,基本的にステートメントやオプションが膨大にあるため SAS 社公式のウェブリファレンスの最新を検索して,リファレンスを見ながらコーディン グすることが多いです.

# [SAS 社公式ウェブリファレンス]

# SAS® 9.4 and SAS® Viya® 3.5 Programming Documentation

[https://documentation.sas.com/doc/en/pgmsascdc/9.4\\_3.5/grstatproc/n0yjdd910dh59zn1t](https://documentation.sas.com/doc/en/pgmsascdc/9.4_3.5/grstatproc/n0yjdd910dh59zn1toodgupaj4v9.htm) [oodgupaj4v9.htm](https://documentation.sas.com/doc/en/pgmsascdc/9.4_3.5/grstatproc/n0yjdd910dh59zn1toodgupaj4v9.htm)

作成者:森岡 裕(イーピーエス株式会社) Mail: morioka.yutaka038@eps.co.jp